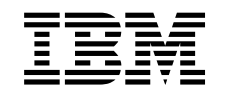

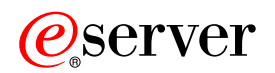

iSeries Központi terjesztés

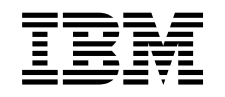

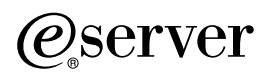

iSeries Központi terjesztés

# **Tartalom**

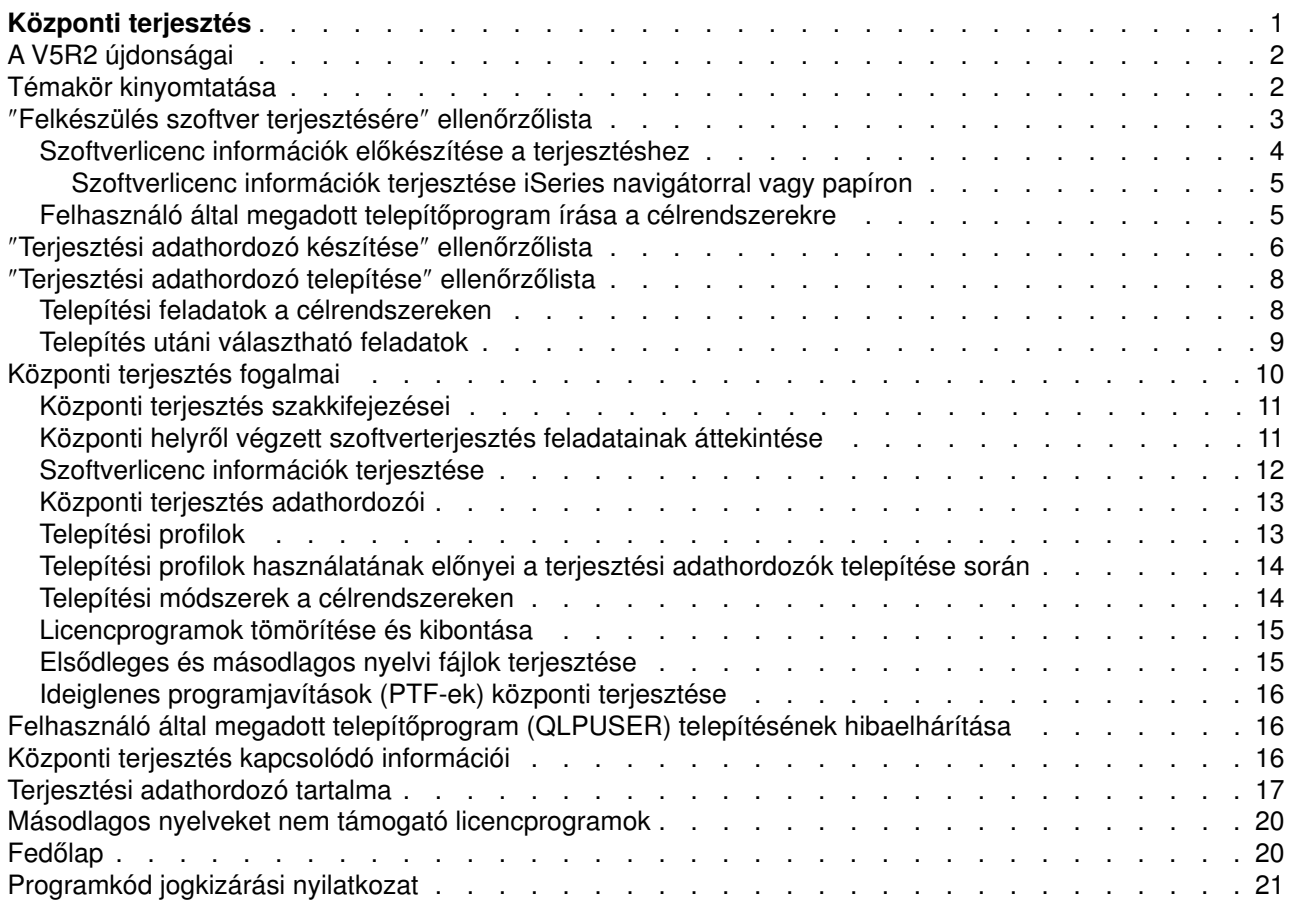

# <span id="page-6-0"></span>**Központi terjesztés**

Egy adott iSeries<sup>(TM)</sup> szerver,  $\triangle$  vagy egy logikai partíció  $\blacktriangledown$  szoftverének átmásolása és terjesztése több iSeries szerverre. Ez a mechanizmus különösen hasznos és kényelmes, ha a hálózat nagy és azt szeretné, hogy a számítástechnikai környezet összes iSeries szervere pontosan egyforma legyen. A központi terjesztési folyamat időt, erőfeszítéseket és költségeket takarít meg azáltal, hogy csökkenti a célrendszerek telepítési eljárásainak lépéseit.

A központi terjesztés leggyakoribb alkalmazása a teljes rendszerfrissítések szoftverének terjesztése. Ide tartozik például az OS/400<sup>(R)</sup> operációs rendszer új verziója, az ideiglenes programjavítások (PTF-ek), IBM<sup>(R)</sup> licencprogramok, nem IBM készítésű licencprogramok és felhasználói könyvtárak. A A központi terjesztést arra is használhatja, hogy egy logikai partíció szoftverét szétossza több iSeries rendszerre, particionáltra és nem particionáltra egyaránt.

Bár a központi terjesztés használható licencprogramok terjesztésére is, a licencprogramok terjesztésének leggyorsabb és leghatékonyabb módja az iSeries navigátorban elérhető Kezelőközpont terjesztési funkciójának használata. További információkat a Szoftvertermékek kezelése című részben talál. Licencprogramok CD-ROM segítségével is terjeszthetők. **A** Forduljon a [CD-k használata az iSeries](http://www-1.ibm.com/servers/eserver/iseries/optical/cdrom/cddist.htm) szoftver teriesztésében <sup>-</sup> Fészhez a CD-k sokszorosításra előkészítésével kapcsolatban.

Ha a teljes rendszerfrissítést és vele a felhasználói adatokat csak egy szerverre kívánja átmozgatni, forduljon az Áttérés témakörhöz.

A központi terjesztés új és módosulinformációivalkapcsolatban tekintse meg az [Újdonságok](rzai4000107.htm) témakört, ha pedig ki akarja nyomtatni a teljes témakört, válassza a [Témakör kinyomtatása](rzai400040.htm) hivatkozást.

Szoftver központi terjesztéséhez végezze el a következő ellenőrzőlistákban felsorolt feladatokat:

#### ″**[Felkészülés szoftver terjesztésére](rzai4000120.htm)**″ **ellenőrzőlista**

Ismerje meg, miből is áll a központi rendszer és a célrendszerek felkészítése a központi helyről végrehajtott szoftverterjesztéshez. Ide tartozik a kulcsos termékek, illetve a licencinformációkat tartalmazó általános termékek licencinformációinak előkészítése. Része továbbá a célrendszerek telepítési módszerének, a telepítési profiloknak és a terjesztési adathordozónak a kiválasztása.

#### ″**[Terjesztési adathordozó készítése](rzai400054.htm)**″ **ellenőrzőlista**

Az itt található utasítások a GO LICPGM menühöz vezetnek, ahol is ténylegesen elkészíti a terjesztési adathordozót. Az adathordozó létrehozása után ellenőriznie kell annak tartalmát, és sokszorosítania kell az adathordozót.

#### ″**[Terjesztési adathordozó telepítése](rzai400059.htm)**″ **ellenőrzőlista**

Az itt található utasítások a Szoftvertelepítési kézikönyvhöz irányítanak a terjesztési adathordozó a célrendszerekre telepítéséhez. Ezután el kell végezni még néhány, a terjesztésnek megfelelő feladatot, például ellenőrizni kell, hogy a felhasználó által megadott telepítőprogram helyesen került-e telepítésre.

Az alábbi információk segítenek a központi terjesztési folyamat fogalmainak megértésében, illetve a felhasználó által megadott telepítőprogram telepítésének hibaelhárításában:

#### **[Fogalmak](rzai400077.htm)**

Ismerje meg a központi helyről végzett szoftverterjesztés alapfogalmait. Tekintse át a központi helyről végzett szoftverterjesztés folyamatát. Ismerje meg, melyik terjesztési adathordozó a legalkalmasabb

<span id="page-7-0"></span>az adott számítástechnikai környezetben. Ismerje meg, milyen előnyökkel jár a telepítési profilok és a felhasználó által megadott telepítőprogram használata. Olvasson a licencprogramok tömörítéséről és a másodlagos nyelvi fájlok terjesztéséről.

**[Felhasználó által megadott telepítőprogram \(QLPUSER\) telepítésének hibaelhárítása](rzai400080.htm)**

Az itt található információk leírják a leggyakoribb okait, ami miatt a QLPUSER nem kerül telepítésre, valamint a hiba elkerülésének módszerét.

**Megjegyzés:** Olvassa el a [Programkód jogkizárási nyilatkozat](codedisclaimer.htm) helyen található fontos jogi információkat.

# **A V5R2 újdonságai**

A Központi terjesztés témakört újrastrukturáltuk az egyszerűbb használat érdekében, valamint belekerült egy, a központi terjesztéshez használható új adathordozó.

### **Új terjesztési adathordozó**

Ebben a kiadásban már digitális videolemez (DVD) is létrehozható, amely rendszerkép-katalógussá alakítható és a rendszerkép-katalógus alapján használható szoftver terjesztésére. A többi terjesztési adathordozóhoz képest gyors, kényelmes, és esetleg költséghatékonyabb megoldást kínál. Csak V5R2-ről V5R2-re végzett terjesztések esetén használható.

### **Honnan szerezhet tudomást az újdonságokról és a változásokról**

Az információk között az alábbi tételek hívják fel a figyelmet a technikai módosításokra:

- A  $\triangleq$  kép az új vagy módosított információk kezdetét jelzi.
- A  $\blacktriangledown$  kép az új vagy módosított információk végét jelzi.

Ha a kiadás újdonságaival és módosításaival kapcsolatban további információkra van szüksége, akkor tekintse meg az Emlékeztető felhasználók számára című dokumentumot.

# **Témakör kinyomtatása**

A PDF változat megtekintéséhez vagy kinyomtatásához kattintson a [Központi terjesztés](rzai4.pdf) hivatkozásra (30 oldal).

Lehet, hogy csak a központi terjesztésselkapcsolatos bizonyos információkat kíván kinyomtatni.

- [Központi terjesztés adathordozói](rzai4000132.htm)
- [Másodlagos nyelveket nem támogató licencprogramok](rzai4000118.htm)
- [Központi terjesztési adathordozó fedőlap](rzai4coverltr.htm)

### **További információk**

Az alábbi kapcsolódó témakörök megjelenítésére és letöltésére van lehetőség:

- OS/400<sup>(R)</sup> kiadás és kapcsolódó szoftverek telepítése
- v Szoftvertelepítés kézikönyv (250 oldal).

### **PDF fájlok mentése**

A PDF fájl mentése a munkaállomáson megjelenítés vagy nyomtatás céljából:

1. A böngészőben kattintson a jobb egérgombbala PDF hivatkozásra (a fenti hivatkozás).

- <span id="page-8-0"></span>2. Kattintson a **Cél mentése...** ponton, ha Internet Explorert használ. Kattintson a **Hivatkozás mentése...** gombra, ha Netscape Communicatort használ.
- 3. Válassza ki a könyvtárat, amelybe a PDF fájlt menteni kívánja.
- 4. Kattintson a **Mentés** gombra.

#### **Adobe Acrobat Reader letöltése**

Ha a PDF fájlok megjelenítéséhez vagy kinyomtatásához szüksége van az Adobe Acrobat Reader

programra, akkor töltse le azt az [Adobe webhelyről](http://www.adobe.com/products/acrobat/readstep.html) ...

# ″**Felkészülés szoftver terjesztésére**″ **ellenőrzőlista**

A szoftver központi helyről végzett terjesztéséhez végezze el az alábbi ellenőrzőlista lépéseit. Először is, hajtsa végre a ″Mielőtt elkezdené″ ellenőrzőlistát. Utána végezze el a ″Felkészülés szoftver központi rendszerből terjesztésére" lista lépéseit. Végül hajtsa végre a "Befejezés után" ellenőrzőlistában foglaltakat.

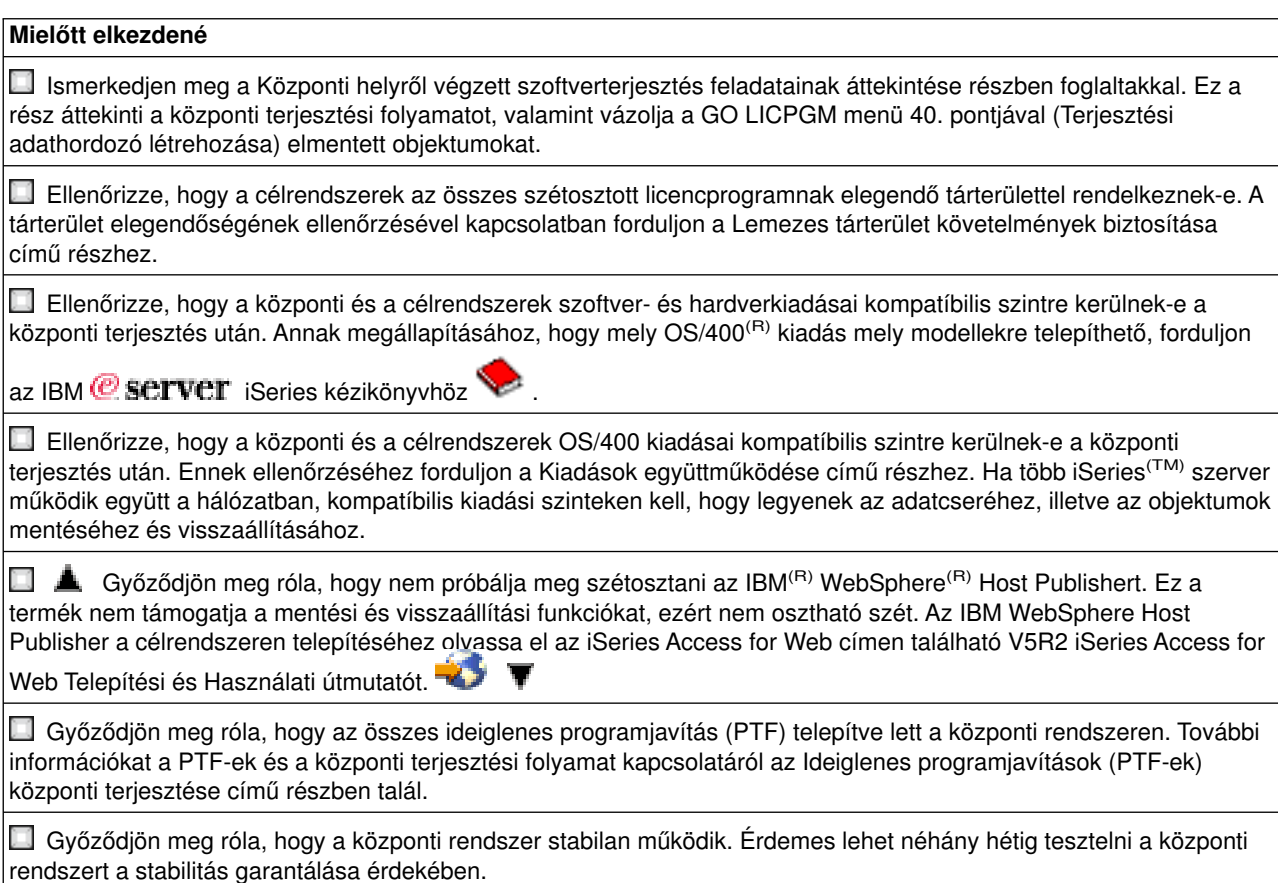

#### **Felkészülés szoftver központi rendszerből végzett terjesztésére**

- 1. Válassza ki a célrendszerek telepítési módszereit. Választhat automatikus és kézi telepítést, a [Telepítési módszerek a célrendszereken](rzai400045.htm) részben leírtaknak megfelelően.
- 2. Válasszon ki vagy szabjon testre egy telepítési profilt.
	- Az alábbi profilok egyikét kell kiválasztania vagy testreszabnia:
		- Aktuális kiadás lecserélése (QRPLRELLVL)
		- Új rendszer telepítése (QINSNEWSYS)
		- v Aktuális IBM kiadás lecserélése (QIBMRPLRLS)

<span id="page-9-0"></span>v Elsődleges nyelv megváltoztatása (QCHGPRILNG)

További információkat a [Telepítési profilok](rzai4000105.htm) című részben talál.

3. Válassza ki a terjesztési adathordozót.

Választhat  $\triangle$  rendszerkép-katalógust,  $\blacktriangledown$  szalagot, digitális videolemezt (DVD-t) vagy CD-t, a [Központi terjesztés adathordozói](rzai400035.htm) című részben leírtaknak megfelelően.

- 4. **[Szoftverlicenc információk előkészítése a terjesztéshez](rzai400075.htm)** Készítse elő az OS/400 licencrendszerét használó termékek licenceit.
- 5. **Választható: [Írjon egy felhasználó által megadott telepítőprogramot](rzai4000102.htm)** Automatikusan helyreállíthat a terjesztési adathordozóra rögzíteni kívánt további könyvtárakat és egyéb objektumokat.
- 6. Fontolja meg, érdemes-e tömöríteni és kibontani a licencprogramokat. Tömörítse a licencprogramokat az Objektum tömörítése (CPROBJ) paranccsal. További információt a [Licencprogramok tömörítése és kibontása](rzai4000122.htm) című részben talál.

#### **Befejezés után**

Jegyezze fel, mit választott ki a célrendszerek telepítési módszereként, telepítési profilként és terjesztési adathordozóként.

Rögzítse a licencinformációk terjesztésének stratégiáját, és győződjön meg róla, hogy ezek az információk készen állnak a terjesztésre.

Győződjön meg róla, hogy a felhasználó által megadott program az elvárásoknak megfelelően működik.

#### **Programkód jogkizárási nyilatkozat**

Az IBM nem kizárólagos szerzői jogi licencet ad valamennyi programkód példa használatához, illetve hasonló funkciót megvalósító egyéni programok írásának kiindulási alapjaként való felhasználásához.

Az IBM minden mintakódot csupán szemléltetési céllal közöl. A példák nem kerültek tesztelésre valamennyi lehetséges helyzetben. Az IBM ennek megfelelően nem garantálja vagy sejteti a programok megbízhatóságát, javíthatóságát és funkcióit.

Valamennyi program ″ÖNMAGÁBAN″, bármiféle garancia vállalása nélkül kerül közreadásra. A jogsértés kizárására, a kereskedelmi értékesíthetőségre és az adott célra való alkalmasságra vonatkozó vélelmezett garanciák kifejezetten kizárva.

#### **Merre tovább?**

Hajtsa végre a ″[Terjesztési adathordozó készítése](rzai400054.htm)″ ellenőrzőlista részben foglaltakat

# **Szoftverlicenc információk előkészítése a terjesztéshez**

Ossza szét a licencprogramok [szoftverlicenc információit](rzai400076.htm) a terjesztési adathordozó és a központi terjesztési funkció segítségével. Minden termékhez szétosztandó szoftverlicenc információk az egyes termékek használati korlátai. A használati korlátokat szét kell osztani annak érdekében, hogy a terméket használni lehessen a célrendszereken. A kulccsal rendelkező termékek az alaptermékeknél több figyelmet igényelnek, mert minden egyes célrendszeren egyedi licenckulcsot követelnek meg. Használhatja a [Szoftverlicenc](rzai400094.htm) információk terjesztése iSeries<sup>(TM)</sup> Navigator vagy papír segítségével részben leírtakat is.

A szoftverlicenc információk terjesztésre előkészítéséhez tegye a következőket:

1. Készítse elő az általános termékek licencinformációit:

Az általános termékek licencinformációnak terjesztéséhez be kell állítania a használati korlátot a célrendszereken. A feladat elvégzése után a használati korlát automatikusan rákerül a terjesztési adathordozóra.

- <span id="page-10-0"></span>2. Készítse elő a kulccsal rendelkező termékek licencinformációit:
	- a. Futtassa le a Licenckulcs hozzáadása (ADDLICKEY) parancsot és vegye fel a licenckulcstárba az összes célrendszer licenckulcsát. A licenckulcstárról további információkat a Licenckulcs-információk hozzáadása című részben talál.
	- b. Hozza létre a licenckulcsfájlt a Licenckulcs-információk megjelenítése (DSPLICKEY) paranccsal: DSPLICKEY PRDID(\*ALL) LICTRM(\*ALL) FEATURE(\*ALL) SERIAL(\*ALL) OUTPUT(\*LICKEYFILE) LICKEYFILE(QSYS/QALZALPKEY) LICKEYMBR(QALZALPKEY)

A licenckulcsfájl neve QALZALPKEY kell, hogy legyen a QSYS könyvtárban. Ha bármilyen más nevet használ, akkor a szoftverfrissítés során nem fognak telepítésre kerülni a licenckulcsok.

#### **Merre tovább?**

Végezze ela ″Felkészülés szoftver terjesztésére″ ellenőrzőlista (Lásd a következő oldalon: [4\)](#page-9-0) feladatait

#### **Szoftverlicenc információk terjesztése iSeries navigátorral vagy papíron**

Az alábbi lépések elvégzésével szétoszthatja a szoftverlicenc információkat az iSeries<sup>(TM)</sup> navigátorral vagy papíron is:

- Licenckulcsok terjesztése iSeries navigátorral Használja az iSeries navigátor Kezelőközpont terjesztési funkciójának csomagolás és elküldés lehetőségét a licenckulcsok terjesztéséhez.
- Licencinformációk terjesztése papíron:
	- 1. Készítse elő a szoftverlicenc információkat a terjesztéshez:
		- a. Keresse ki a Jogosultság-igazolási dokumentumot minden egyes szétosztani kívánt dokumentumhoz.
		- b. Másolja le a Jogosultság-igazolási dokumentumokat.
		- c. Mellékelje az egyes Jogosultság-igazolási másolatokat az egyes célrendszerek terjesztési adathordozója mellé.
	- 2. Miután a terjesztési adathordozó telepítésre került a célrendszeren, frissítse a licencinformációkat a célrendszeren:
		- a. Jelenítse meg a licenckezelést használó szoftvertermékek és funkciók listáját a Licencinformációk kezelése (WRKLICINF) paranccsal.
		- b. Nyomja meg az F11 (Használati információk megjelenítése) gombot a használati információk megjelenítéséhez. Egy termék használati korlátja általában 0, ha nem került frissítésre.
		- c. Válassza ki az 5. pontot (Részletek megjelenítése) és ellenőrizze a termék megfelelőségi típusát. Ha a megfelelőségi típus \*KEYED, folytassa a következő lépéssel. Ha a megfelelőségi típus \*WARNING vagy \*OPRACTION, akkor állítsa be az általános termékek használati korlátját, majd folytassa a következő lépéssel.
		- d. Írja be az 1-et (Licenckulcs felvétele) a felvenni kívánt termék melletti oszlopba, majd nyomja meg az Entert.
		- e. Frissítse a megjelenő parancssorokat a szoftvergyártótól kapott információk alapján, majd nyomja meg az Entert.

Általában a licenckulcs és a használati korlát mezőket kell frissítenie. Egyes esetekben lehet, hogy a processzorcsoport, a lejárati idő, illetve a gyártói adatok adatmezőket is frissítenie kell. Az új használati korlát kiíródik a Licencinformációk kezelése képernyőn.

f. Ismételje meg a fenti lépéseket minden olyan termékre, amelyet a WRKLICINF parancs kiír.

# **Felhasználó által megadott telepítőprogram írása a célrendszerekre**

A felhasználó által megadott telepítőprogram feladatokat hajt végre, illetve megfelelő utasításokat küld a célrendszerek operátorainak. Lehetővé teszi számos telepítési feladat automatikus elvégzését, illetve egyedi alkalmazások telepítését a célrendszereken.

Egy felhasználó által megadott telepítőprogram írásához az alábbi feladatokat kell elvégeznie:

- <span id="page-11-0"></span>1. Írjon olyan utasításokat a programba, amelyek helyreállítják az objektumokat a célrendszeren. A felhasználó által megadott telepítőprogramokban használható utasításokkal kapcsolatban forduljon a [Telepítési feladatok a célrendszereken](rzai400053.htm) című témakörhöz. Felveheti az összes utasítást a programjába, vagy csak az Ön disztribúciójára vonatkozókat.
- 2. Hozza létre a programot és mentse el QLPUSER néven a QGPL könyvtárba. Ha a QLPUSER program már létezik a QGPL könyvtárban, akkor a rendszer törli a programot az automatikus telepítés során a QGPL könyvtár visszaállítása előtt. Ez garantálja, hogy a terjesztési adathordozók szabályozzák a további feldolgozást. A központi rendszeren kell, hogy legyen egy külön példány a QLPUSER programból, ha használja az IBM által biztosított adathordozók automatikus telepítését.
- 3. A program írásának befejeztével tegye a következőket:
	- a. Próbálja ki a felhasználó által megadott telepítőprogramot, hogy valóban a várakozásoknak megfelelően működik-e.
	- b. A program egy másolatát őrizze meg a központi rendszer egyik felhasználói könyvtárában.
	- c. Ha többféle célrendszere van, amelyek különböző feldolgozást igényelnek, akkor készítsen mindegyikhez külön programot.

#### **Példa: felhasználó által megadott telepítőprogram**

Az alábbi vezérlőnyelvi (CL) program egy példa egy felhasználó által megadott telepítőprogramra. Utasításokat küld a célrendszer operátorának. Ezenfelül helyreállít egy alkalmazást tartalmazó könyvtárat, valamint átmásolja az alkalmazást indító parancsot a QGPL könyvtárba:

**Megjegyzés:** A példa &DEVICE paramétere az adathordozó eszköz neve. A &SUCCESS paraméter azt jelzi, hogy sikerült-e az összes licencprogramot telepíteni.

```
PGM PARM(&DEVICE &SUCCESS)
DCL VAR(&DEVICE) TYPE(*CHAR) LEN(10)
DCL VAR(&SUCCESS) TYPE(*CHAR) LEN(1)
IF COND(&SUCCESS *EQ '1') THEN(DO)
     SNDUSRMSG MSG('Helyezze be a szalagot az ' *CAT &DEVICE *CAT +
                           'eszközbe és nyomja meg az Enter gombot.')
     RSTLIB SAVLIB(APP1) DEV(&DEVICE)
     CRTDUPOBJ OBJ(STRAPP1) FROMLIB(APP1) +
                           OBJTYPE(*CMD) TOLIB(QGPL)
ENDDO
ELSE
     SNDUSRMSG MSG('Egy vagy több licencprogram nem +
                          töltődött be.')
ENDPGM
```
**Megjegyzés:** Olvassa el a [Programkód jogkizárási nyilatkozat](codedisclaimer.htm) helyen található fontos jogi információkat.

#### **Merre tovább?**

Végezze el a Szoftverterjesztés előkészítése ellenőrzőlista (Lásd a következő oldalon: [4\)](#page-9-0) részt.

# ″**Terjesztési adathordozó készítése**″ **ellenőrzőlista**

Ha már kiválasztotta a  $\triangleq$  rendszerkép-katalógust,  $\blacktriangledown$  szalagot vagy DVD-t, mint terjesztési adathordozót, akkor az alábbi ellenőrzőlista lépéseit elvégezve hozza létre a terjesztési adathordozót. Először is, hajtsa végre a ″Mielőtt elkezdené″ ellenőrzőlistát. Utána végezze el a ″Terjesztési adathordozó létrehozása″ lépéseit. Végül hajtsa végre a ″Befejezés után″ ellenőrzőlistában foglaltakat.

Ha CD-t választott a központi terjesztés adathordozójául, akkor tekintse meg a [CD-k használata az](http://www-1.ibm.com/servers/eserver/iseries/optical/cdrom/cddist.htm) iSeries<sup>(TM)</sup> [szoftver terjesztésében](http://www-1.ibm.com/servers/eserver/iseries/optical/cdrom/cddist.htm)  $\blacktriangleright$  webhelyet a CD létrehozásával kapcsolatban.

**Mielőtt elkezdené**

Ha [másodlagos nyelvi fájlokat](rzai400060.htm) is szét kíván osztani, akkor ellenőrizze az alábbiakat:

v A másodlagos nyelv nemzeti nyelv verziókódja.

v [Ezek a licencprogramok nem támogatják a másodlagos nyelveket.](rzai4000118.htm)

Nyomtasson egy példányt a terjesztési adathordozó [fedőlapjából.](rzai4coverltr.htm) Szükség lesz rá a terjesztési adathordozó elkészítése során.

Győződjön meg róla, hogy működik egy kijelölt központi rendszer.

Győződjön meg róla, hogy rendelkezik a \*SAVSYS és \*JOBCTL speciális jogosultságokkal. Ha nem, akkor nem fogja tudni elkészíteni a terjesztési adathordozót.

Győződjön meg róla, hogy a \*JRNRCV objektumok nincsenek a QSYS könyvtárban.

Módosítsa a központi rendszeren a QALWOBJRST (Objektum visszaállítás engedélyezése) rendszerváltozó értékét \*ALL-ra. Az Objektum visszaállítás engedélyezése (QALWOBJRST) rendszerváltozó azt szabályozza, hogy a biztonsági szempontból érzékeny attribútumokkal bíró objektumok visszaállíthatók-e.

#### **Terjesztési adathordozó létrehozása**

- 1. Nevezze át vagy törölje a központi rendszer történetnaplóit:
	- a. Írja be a CHGMSGQ MSGQ(QHST) DLVRY(\*DFT) parancsot az összes üzenetnaplózás leállításához.
	- b. Írja be a DSPLOG QHST (Történetnapló megjelenítése) parancsot annak ellenőrzéséhez, hogy az összes üzenet bekerült a történetnaplóba. A történetnapló megjelenítése után nyomja meg az Entert.
	- c. Írja be a WRKOBJ QSYS/QHST\* \*FILE (Objektumok kezelése és Összes történetnapló megjelenítése) parancsot az összes történetnapló kezeléséhez. Nyomja meg az Entert.
	- d. Használja az Átnevezés vagy Törlés pontot mindegyik történetnaplón. A történetnaplókat törölni kell a QSYS-bőlvagy át kellnevezni annak érdekében, hogy ne kerüljenek továbbításra a célrendszerekre.
- 2. A GO LICPGM menüből válassza ki a 40. pontot (Terjesztési adathordozó létrehozása), majd végezze el az egyes feladatokat.
- 3. A 40. pont befejezése után végezze el az alábbi feladatokat a másodlagos nyelvi fájlok a terjesztési adathordozóra mentéséhez. A QSYS29*xx* könyvtár nevében, illetve a SAVLICPGM parancs nyelvi paraméterében az *xx* a másodlagos nyelv nemzeti nyelvi verziókódját jelenti.
	- a. Mentse ela QSYS29*xx* könyvtárat. Ez a könyvtár tartalmazza a másodlagos nyelvi fájlokat.
	- b. Mentsen el minden licencprogramot a nyelvi paraméter és az objektumtípus paraméter megadásával. A OBJTYPE paraméter értéke \*LNG kell, hogy legyen. Például: SAVLICPGM LICPGM(5722WDS) DEV(TAP01) LNG(29*xx*) OBJTYPE(\*LNG) ENDOPT(\*LEAVE)
- 4. Mentsen el további felhasználói könyvtárakat a terjesztési adathordozóra a Könyvtár mentése (SAVLIB) paranccsal.
- 5. Mentse el a felhasználói könyvtárakat és egyéb objektumokat a terjesztési adathordozóra a Mentés (SAV) paranccsal.
- 6. Mentse el a licenckulcsfájlokat a legutolsó terjesztési adathordozó legvégére.
- 7. A Ha a DVD adathordozót fel kívánja venni egy rendszerkép-katalógusba, akkor lépjen a Példahelyzet: Felkészülés egy rendszerkép-katalógusból telepítésre. ▼

A Felhasználói profilok (QFILEUPR) fájl és az Eszközkonfigurációs (QFILEIOC) fájl nem jelenik meg az IBM(R) által biztosított fájlnévlisták végén. A fájlok azonban megjelennek a terjesztési adathordozón, ha azt a 40. ponttal(Terjesztési adathordozó létrehozása) készítette.

Adja ki az Üzenetsor módosítása (CHGMSGQ) parancsot a QHST üzenetsor szállítási paraméterének a korábbi (a terjesztési adathordozó készítése előtti) értékre állításához. Ez újra bekapcsolja az összes üzenet naplózását.

Ellenőrizze a terjesztési adathordozó tartalmát. A Szalag megjelenítése (DSPTAP) paranccsal ellenőrizheti a szalag tartalmát. Az Optikai tároló megjelenítése (DSPOPT) paranccsal ellenőrizheti a DVD tartalmát. A terjesztési adathordozóra mentett fájlok teljes listáját a [Terjesztési adathordozó tartalma](rzai4000132.htm) részben találja.

Jegyezze fel a licencprogramok listáját a terjesztési adathordozó fedőlapjára. A szalagon található licencprogramokat a DSPTAP paranccsal jelenítheti meg. A DVD-n található licencprogramok listáját az Optikai kötetek kezelése (WRKOPTVOL) paranccsal jelenítheti meg.

Sokszorosítsa az adathordozót. Készítsen egy másolatot minden egyes célrendszerhez. A szalag sokszorosításához használja a Szalag sokszorosítása (DUPTAP) parancsot. Az optikai lemez sokszorosításához használja az Optikai tároló sokszorosítása (DUPOPT) parancsot.

 $\Box$  Az igényeknek megfelelően készítsen másolatokat a terjesztési adathordozó fedőlapjából.

Mellékeljen egy fedőlapot a terjesztési adathordozó minden egyes másolatához. A célrendszerek a fedőlap segítségével keresik ki az egyes licencprogramokat a terjesztési adathordozón.

#### **Merre tovább?**

<span id="page-13-0"></span>**Befejezés után**

Hajtsa végre a ″[Terjesztési adathordozó telepítése](rzai400059.htm)″ ellenőrzőlista című részben foglaltakat

# ″**Terjesztési adathordozó telepítése**″ **ellenőrzőlista**

A terjesztési adathordozó a célrendszerre telepítéséhez tegye a következőket. Ha befejezte a terjesztési adathordozó telepítését és a célrendszeren az objektumok visszaállítását, hajtsa végre a terjesztési típusra vonatkozó lépéseket a ″Befejezés után″ ellenőrzőlistából.

- 1. Telepítse a terjesztési adathordozót a célrendszerekre Szoftvertelepítés kézikönyv segítségével:
	- a. Ha automatikus telepítéssel kívánja telepíteni a terjesztési adathordozót, lépjen a 3. fejezetre.
	- b. Ha kézi telepítéssel kívánja telepíteni a terjesztési adathordozót, lépjen a 4. fejezetre.

A telepítés befejezésével, az ellenőrzőlista összes pontjának elvégzésével a terjesztési adathordozó telepítésének végére ért.

2. Ha nem írt felhasználó által megadott telepítőprogramot, akkor el kell végeznie a [Telepítési feladatok a](rzai400053.htm) [célrendszereken](rzai400053.htm) részben leírtakat az objektumok visszaállításához a célrendszeren.

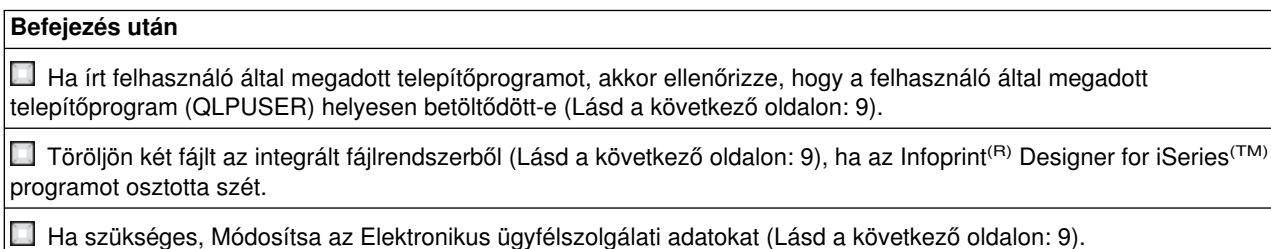

A központi terjesztés végére ért.

# **Telepítési feladatok a célrendszereken**

Ha nem írt felhasználó által megadott telepítőprogramot, akkor az alábbi feladatokat kell elvégeznie a terjesztési adathordozóra mentett objektumok visszaállításához a célrendszeren. E feladatokat, vagy egy részüket beleírhatja egy felhasználó által megadott telepítőprogramba. Miután a terjesztési adathordozó telepítésre került a célrendszeren, a program automatikusan végrehajtja a megadott feladatokat.

<span id="page-14-0"></span>Miután a terjesztési adathordozó telepítésre került a célrendszeren, végezze el az alábbi feladatokat, ha nem írta bele őket egy felhasználó által megadott telepítőprogramba; vagy pedig vegye fel ezeket a feladatokat egy felhasználó által megadott telepítőprogramba. Győződjön meg róla, hogy csak a terjesztési adathordozóra mentett objektumok kerültek visszaállításra, és pontosan az elmentés sorrendjében.

- v Állítsa vissza a felhasználói profilokat a Felhasználói profil visszaállítása (RSTUSRPRF) paranccsal.
- v Állítsa vissza a rendszerkonfigurációs adatokat a Konfiguráció visszaállítása (RSTCFG) paranccsal.

**Megjegyzés:** Az egyetlen alkalom, amikor szabad a rendszerkonfigurációs adatokat visszaállítani, ha a központi és a célrendszerek hardverkonfigurációja pontosan ugyanaz.

- v Állítsa vissza a felhasználói könyvtárakat a Könyvtár visszaállítása (RSTLIB) paranccsal.
- v Állítsa vissza a fájlrendszer objektumait a Visszaállítás (RST) paranccsal.
- Telepítse azokat az új licencprogramokat, amelyeket az IBM<sup>(R)</sup> az OS/400<sup>(R)</sup> kiadástól külön terjeszt.
- v Állítsa vissza a másodlagos nyelvi fájlokat:
	- 1. Állítsa vissza a QSYS29*xx* könyvtárat a célrendszeren a Könyvtár visszaállítása (RSTLIB) paranccsal, ahol *xx* a másodlagos nyelv nemzeti nyelvi verziókódja.
	- 2. Állítsa vissza a licencprogramokat a célrendszeren a Licencprogram visszaállítása (RSTLICPGM) paranccsal, az LNG paraméter értékeként 29*xx*-et, az RSTOBJ paraméter értékeként pedig \*LNG-t megadva. Például:
		- RSTLICPGM LICPGM(5722WDS) DEV(TAP01) RSTOBJ(\*LNG) LNG(29xx) ENDOPT(\*LEAVE)
- v Telepítse az alkalmazásokat a megfelelő parancsnyelvi (CL) parancsokkal.
- Telepítse a System Manager for iSeries<sup>(TM)</sup> licencprogrammal csomagolt felhasználói termékeket a Licencprogram visszaállítása (RSTLICPGM) paranccsal.
- v Állítsa vissza a licenckulcs-információkat:
	- 1. Állítsa vissza a licenckulcsfájlt.
	- 2. Futtassa le a Licenckulcs hozzáadása (ADDLICKEY) parancsot és vegye fel az összes \*LOCAL licencet a licenckulcsfájlból.
	- 3. Törölje a licenckulcsfájlt.

#### **Merre tovább?**

- v Ha már telepítette a terjesztési adathordozót a célrendszeren, végezze el a ″[Terjesztési adathordozó](rzai400059.htm) telepítése″ [ellenőrzőlista](rzai400059.htm) feladatait.
- Ha felhasználó által megadott telepítőprogramot kíván írni, akkor lépjen vissza a [Felhasználó által](rzai4000102.htm) [megadott telepítőprogram írása a célrendszerekre](rzai4000102.htm) részhez.

# **Telepítés utáni választható feladatok**

Ha befejezte a terjesztési adathordozó telepítését a célrendszeren, akkor a célrendszeren végezze el a terjesztésre vonatkozó alábbi feladatokat:

#### **Ellenőrizze, hogy a felhasználó által megadott telepítőprogram (QLPUSER) helyesen betöltődött-e:**

- 1. Válassza ki a GO LICPGM menü 50. pontját (Üzenetnapló megjelenítése).
- 2. Ellenőrizze, hogy a kapott üzenet a Felhasználói telepítési feldolgozás befejeződött.

#### **Töröljön két fájlt az integrált fájlrendszerből, ha az Infoprint(R) Designer for iSeries(TM) programot terjesztette:**

- A parancssorban írja be: RMVLNK '/QIBM/ProdData/AFPDesigner/session/IPDes'
- A parancssorban írja be: RMVLNK '/QIBM/ProdData/AFPDesigner/session/IPIEd'

#### **Módosítsa az Elektronikus ügyfélszolgálati adatokat**

- <span id="page-15-0"></span>1. Módosítsa a szerviz és a marketing telefonszámát:
	- Írja be, hogy CALL QESPHONE, majd nyomja meg az Entert.
	- Írja be, hogy CALL QTIPHONE, majd nyomja meg az Entert.
- 2. Módosítsa a kapcsolati adatbázisban lévő információkat, hogy az a célrendszer helyszínén dolgozó személy nevét és telefonszámát tartalmazza:
	- a. Írja be a Kapcsolattartó információk kezelése (WRKCNTINF) parancsot bármelyik parancssorban.
	- b. A Kapcsolattartó információk kezelése menüből válassza ki a 2. pontot (Helyi szervizinformációk kezelése).

# **Központi terjesztés fogalmai**

Egy adott iSeries<sup>(TM)</sup> szerver,  $\triangle$  vagy egy logikai partíció  $\blacktriangledown$  szoftverének átmásolása és terjesztése több iSeries szerverre. A központi terjesztési folyamat az alábbi részekből áll:

#### **[Szakkifejezések](rzai400032.htm)**

Fontos, hogy ismerje a központi terjesztéssel kapcsolatos szakkifejezéseket.

#### **[Központi helyről végzett szoftverterjesztés feladatainak áttekintése](rzai4000103.htm)**

Ismerje meg a központi terjesztési folyamatot. Elsőként fel kell készülnie a központi helyről végzett szoftverterjesztésre. Következőnek létre kell hoznia a terjesztési adathordozót a GO LICPGM menü 40. pontjával(Terjesztési adathordozó létrehozása). Ezután további objektumokat menthet az adathordozóra, például felhasználói könyvtárakat, katalógusokat és másodlagos nyelvi fájlokat. Végül telepítse a terjesztési adathordozót a célrendszerekre.

#### **[Szoftverlicenc információk terjesztése](rzai400076.htm)**

Ismerje meg a szoftverlicenc információkat, valamint hogy mikor a legalkalmasabb a terjesztésük.

#### **[Központi terjesztés adathordozói](rzai400035.htm)**

Itt talál információkat a  $\triangleq$  rendszerkép-katalógusokról,  $\blacktriangledown$  digitális videolemezekről (DVD), szalagokról és CD-kről. Minden egyes terjesztési adathordozónak megvannak az előnyei és hátrányai. Határozza meg, az Ön környezetének melyik felel meg a legjobban.

#### **[Telepítési profilok](rzai4000105.htm)**

Az IBM<sup>(R)</sup> négy telepítési profilt biztosít, amelyet használhat a terjesztési adathordozó a célrendszerekre telepítéséhez. A profilok az egyéni igényeknek megfelelően testre is szabhatók.

#### **[Telepítési profilok használatának előnyei a terjesztési adathordozók telepítése során](rzai4000106.htm)**

Ismerje meg, milyen előnyökkel jár a telepítési profilok használata a terjesztési adathordozók a célrendszerekre telepítése során.

#### **[Telepítési módszerek a célrendszereken](rzai400045.htm)**

A terjesztési adathordozók telepíthetők automatikusan és kézzel a célrendszereken.

#### **[Licencprogramok tömörítése és kibontása](rzai4000122.htm)**

A licencprogramok tömörítése számos előnnyel jár, például a tárterülettel takarékoskodással.

#### **[Elsődleges és másodlagos nyelvi fájlok terjesztése](rzai400060.htm)**

Az elsődleges és másodlagos nyelvi fájlok is szétoszthatók a központi terjesztés mechanizmusával.

#### **[Ideiglenes programjavítások \(PTF-ek\) központi terjesztése](rzai400096.htm)**

A központi terjesztési folyamat lehetővé teszi a PTF-ek a központi rendszerre telepítését, majd a célrendszerekre terjesztését. A PTF-eket csak egyszer kell telepíteni.

# <span id="page-16-0"></span>**Központi terjesztés szakkifejezései**

Az alábbi szakkifejezések kifejezetten a központi terjesztésre vonatkoznak. További szakkifejezéseket és fogalmakat az iSeries Információs központ szószedetében talál.

#### **Központi terjesztés**

Egy adott iSeries<sup>(TM)</sup> szerver,  $\triangle$  vagy egy logikai partíció  $\blacktriangledown$  szoftverének átmásolása és terjesztése több iSeries szerverre  $\triangle$  vagy partícióra.

#### **Központi rendszer**

Az az iSeries szerver, amelyik jogosult az IBM<sup>(R)</sup> által biztosított adathordozó fogadására. Elosztott rendszerekből álló hálózatban a központi rendszer általában a kommunikációs hálózat fókuszpontja a riasztások, az alkalmazástervezés és a hálózatkezelési feladatok szempontjából.

A központi rendszer képes szétosztani a licencprogramokat más, a központi rendszertől függetlenül működő iSeries szerverekre. E rendszerek azonban függenek a központi rendszertőla licencprogramok terjesztését illetően.

#### **Teljes rendszerfrissítés**

Az OS/400<sup>(R)</sup> operációs rendszer új verziója, valamint esetleg további IBM licencprogramok, nem IBM készítésű licencprogramok, ideiglenes programjavítások (PTF-ek), illetve az ügyfél által fejlesztett alkalmazások.

#### **Kulccsal rendelkező termékek**

Licenckulcsot igénylő licencprogramok. E termékek megfelelőségi típusa \*KEYED.

#### **Általános termékek**

Olyan licencprogramok, amelyek tartalmaznak licencinformációkat, de nem igényelnek licenckulcsot. E termékek megfelelőségi típusa \*WARNING vagy \*OPRACTION.

#### **Célrendszer**

Az az iSeries szerver, amely a központi rendszertől függ a Licenc belső kód, az OS/400 alap operációs rendszer, valamint a licencprogramok terjesztését illetően. Ezek a rendszerek jó eséllyel felügyelet nélküliek.

A célrendszerek lehetnek részei egy elosztott rendszeri kommunikációs hálózatnak, de működhetnek függetlenül is a központi rendszertől, bár továbbra is tőle függenek a licencprogramok terjesztését, az alkalmazásfejlesztést és a karbantartást illetően.

## **Központi helyről végzett szoftverterjesztés feladatainak áttekintése**

A központi helyről végzett szoftverterjesztés nagy vonalakban az alábbi feladatokból áll:

1. Felkészülés a központi helyről végzett szoftverterjesztésre.

Elsőként ki kell választania a használni kívánt terjesztési adathordozót, majd meg kell adnia egy telepítési profilt és egy telepítési módszert a célrendszerekhez. Ezután érdemes lehet írni egy felhasználó által megadott telepítőprogramot a célrendszerek operátori feladatainak automatizálására. Végül meg kell győződnie arról, hogy a központi rendszer és a célrendszerek készen állnak a terjesztésre.

- 2. Hozza létre a terjesztési adathordozót a GO LICPGM menü 40-es pontjával.
	- a. A 40-es ponttal az alábbi feladatokat kell elvégeznie:
		- 1) Állítsa le az összes alrendszert.
		- 2) Mentse a Licenc belső kódot, az OS/400<sup>(R)</sup> alap operációs rendszert, a rendszerkonfigurációs adatokat, a biztonsági objektumokat, a rendszer erőforráskezelő (SRM) objektumokat, valamint a felhasználói profilokat.
		- 3) Mentse el a QGPL könyvtárat. Ez a könyvtár tartalmazza a QLPUSER nevű, a felhasználó által megadott telepítőprogramot.
		- 4) Mentse el a QUSRSYS könyvtárat.
- <span id="page-17-0"></span>5) Mentse a terjeszteni kívánt licencprogramokat. A terjeszteni kívánt licencprogramokat válassza ki a Licencprogram elmentése képernyőn. Az OS/400 Extended Base Support és az OS/400 Extended Base Directory Support licencprogramok előre ki vannak választva, mert nélkülözhetetlenek.
- b. A 40-es pont befejeződése után mentsen el további objektumokat a terjesztési adathordozóra. Elmenthet például felhasználói könyvtárakat, felhasználói katalógusokat, vagy másodlagos nyelvi fájlokat. Ha készített felhasználó által megadott telepítőprogramot, győződjön meg róla, hogy az visszaállítja ezeket az extra könyvtárakat és objektumokat is.
- 3. Telepítse a terjesztési adathordozót a célrendszerekre.

Ne tegyen olyan objektumokat a központi rendszer QGPL és QUSRSYS könyvtáraiba, amelyeket nem akar helyreállítani a célrendszereken.

A terjesztési adathordozóra mentett fájlok részletes leírását a [Terjesztési adathordozó tartalma](rzai4000132.htm) részben találja.

# **Szoftverlicenc információk terjesztése**

Az OS/400<sup>(R)</sup> licenckezelési rendszerét használó szoftvertermékek licencinformációi is szétoszthatók. E termékek esetében a licencinformációk az üzeneteket fogadó üzenetsorokból, a naplósértés-jelzőkből, a használati korlátból és a szoftver licenckulcsaiból állnak. A licenchasználók aktuális listája nem kerül terjesztésre a központi rendszerről a célrendszerekre.

A licenckezelést használó szoftvertermékek és funkciók listája a Licencinformációk kezelése (WRKLICINF) paranccsal kérhető le.

A terjesztési adathordozóra felírhatók az összes célrendszer licencinformációi. Az egyes rendszerekre vonatkozó licencinformációk automatikusan betöltődnek a telepítési folyamat részeként.

A használati korlát beállítása a terjesztésre kerülő termék típusától függhet. A licencinformációkat tartalmazó általános termékek használati korlátját a központi rendszeren kell előre beállítani, még a terjesztési adathordozó létrehozása előtt. Utána automatikusan rákerülnek a terjesztési adathordozóra, és szétosztásra kerülnek a célrendszerekhez. Kulccsal rendelkező termékek esetén a használati korlát a licenckulcs része. Minden egyes célrendszer minden egyes kulcsos terméke egyedi kulccsal kell, hogy rendelkezzen ahhoz, hogy helyesen fusson a célrendszereken. Éppen ezért fel kell vennie a terjesztési adathordozóra az összes célrendszer licenckulcsát még a terjesztési adathordozó létrehozása előtt. A szoftverlicenckulcsokkal kapcsolatos további információkat a Szoftverlicenckulcsok című részben talál.

#### **Mikor kell szétosztani a licencprogramok licencinformációit?**

A legmegfelelőbb alkalom a licencinformációk terjesztésére az adott program új licencidőszakának telepítése.

A **licencidőszak** az az időtartam, amíg egy licencprogram hivatalosan használható. A használati korlát tarthat egy verzió, egy kiadás vagy egy módosítási szint érvényességéig.

Ha például az X termék licencidőszaka verzió alapú, akkor a termék jogosult használati ideje a termék teljes verziójára kiterjed. Ha az X termékkel együtt licencinformációk is kerültek telepítésre, azok egészen addig nem íródnak felül, amíg az X termék egy új verziója nem kerül telepítésre. Az eredeti licencinformációk megőrződnek a célrendszereken, még akkor is, ha új kiadások és módosítási szintek kerülnek telepítésre. Az X termék egy új verziójának terjesztésekor a célrendszereken lehet, hogy módosítani kell a használati korlátot.

#### **Szoftverlicenckulcsok**

A licenckulcsfájl tartalmazza a szétosztani kívánt szoftverlicenckulcsokat.

<span id="page-18-0"></span>A Rendszer mentése (SAVSYS) parancs futtatásakor a rendszer a fájlt a terjesztési adathordozóhoz csatolja. A licenckulcsok betöltése után a QALZALPKEY fájl törlődik a célrendszerekről.

Egy kulccsal rendelkező termék használata esetén minden egyes nap elmegy egy, a grátisz időszak lejártát jelző üzenet az üzenetsorba. Az üzenet a QSYSOPR üzenetsorba kerül, illetve minden olyan egyéb üzenetsorba, amely meg lett adva a Licencinformációk módosítása (CHGLICINF) paranccsal.

# **Központi terjesztés adathordozói**

A központi rendszeren a központi terjesztéshez rendelkezésre álló adathordozók a rendszerkép-katalógus,  $\blacktriangledown$  szalag, digitális videolemez (DVD) és CD.

#### v **Rendszerkép-katalógusok**

Ha elegendő tárterülettel rendelkezik és a célrendszer V5R2, ez a lehetőség költséghatékony és kényelmes. Először hozzon létre egy DVD-t a központi terjesztéshez; majd vegye fel a DVD-t egy rendszerkép-katalógusba, és ossza szét elektronikusan. Ez a lehetőség különösen hasznos optikai adathordozók ellenőrzésére, felügyelet nélküli telepítésekre, illetve egy hálózaton belüli

szoftverfrissítésre. **W** 

v **Szalag**

A nagysebességű szalag a leggyorsabb módja egy teljes rendszerfrissítés vagy **4** egy logikai partíció szoftverének terjesztéséhez.  $\blacktriangledown$  A szalagos hardver és adathordozók azonban drágábbak, mint a DVD hardver és adathordozó.

v **DVD**

A DVD lassabb, mint a nagysebességű szalag, de költséghatékonyabb.

 $\cdot$  **CD-ROM** 

A [CD-k](http://www-1.ibm.com/servers/eserver/iseries/optical/cdrom/cddist.htm), mint központi terjesztési adathordozó használatával kapcsolatban tekintse meg a CD-k használata az iSeries<sup>(TM)</sup> szoftver terjesztésében  $\blacktriangleright$  webhelyet.  $\blacktriangleright$ 

# **Telepítési profilok**

A telepítési profilok tartalmazzák a telepítési folyamat során végrehajtani kívánt feladatokat. Használatuk számos [előnyt](rzai4000106.htm) jelent a telepítési folyamat során. A telepítési profil létrehozásakor meghozott döntések csak a célrendszereket érintik, a központi rendszert nem. Használhatja az IBM<sup>(R)</sup> által biztosított profilokat, de az igényeknek megfelelően szabadon testre is szabhatja őket.

#### **IBM telepítési profilok**

Az IBM számos telepítési profilt biztosít, amelyek szinte minden helyzetet lefednek. Az alábbi lista felsorolja ezeket a telepítési profilokat, a használat gyakoriságának sorrendjében. Nem hiányzik a listából a profilok leírása, illetve a velük kapcsolatos speciális megfontolások sem.

#### v **Aktuális kiadás lecserélése (QRPLRELLVL)**

A teljes rendszerfrissítés szoftverének terjesztése. Ide tartozik az összes IBM licencprogram, valamint a nem IBM készítésű licencprogramok is. A rendszer kicserél minden olyan licencprogramot, amely ugyanazon verziójú, kiadású és módosítású, mint az adathordozón található.

#### v **Új rendszer telepítése (QINSNEWSYS)**

A teljes rendszerfrissítés szoftverének terjesztése egy új célrendszerre. Más szavakkal, a központi terjesztést használhatja egy új iSeries<sup>(TM)</sup> szerver telepítéséhez. **A** Használhatja ezt a pontot a szoftver egy logikai partícióra továbbítására is.  $\blacktriangledown$  A célrendszereken a telepített belső licenckód már az aktuális szinten kell, hogy legyen.

#### v **Aktuális IBM kiadás lecserélése (QIBMRPLRLS)**

A teljes rendszerfrissítés szoftverének terjesztése. Ez a profil csak IBM licencprogramokat tartalmaz. A rendszer nem cseréli ki azokat a licencprogramokat, amelyek ugyanazon verziójúak, kiadásúak és módosításúak, mint az adathordozón található példányok.

#### <span id="page-19-0"></span>v **Elsődleges nyelv megváltoztatása (QCHGPRILNG)**

Ha szét akarja osztani egy teljes rendszerfrissítés szoftverét, és ennek kapcsán meg akarja változtatni az elsődleges nyelvet, használja az Aktuális kiadás lecserélése vagy az Aktuális IBM kiadás lecserélése profilokat. Ha csak az elsődleges nyelvet kívánja megváltoztatni a célrendszeren, előbb olvassa el a Szempontok az elsődleges nyelv megváltoztatásával kapcsolatban című részt.

#### **Egyéni IBM telepítési profilok**

Ha saját telepítési profilokat kíván létrehozni, vagy testre kívánja szabni az IBM által biztosított telepítési profilokat, válassza a GO LICPGM menü 41. pontját (Telepítési profilok kezelése). A telepítési profilok kezeléséhez az alábbi jogosultságokkal kell rendelkeznie:

- \*SAVSYS speciális jogosultság a QUSRSYS könyvtár QLPAUTO fájljához
- \* USE (vagy magasabb) jogosultság a QUSRSYS könyvtár QLPAUTO fájljához
- \* CHANGE jogosultság a QUSRSYS könyvtár QLPAUTO fájljához

## **Telepítési profilok használatának előnyei a terjesztési adathordozók telepítése során**

A telepítési profilok használata a licencprogramokat és alkalmazásprogramokat tartalmazó adathordozó telepítése során az alábbi előnyökkel jár:

- v Leszámítva a terjesztési adathordozó beillesztését, csökkenti, vagy ki is küszöböli a célrendszerek operátorai által végzendő feladatokat
- Lehetővé teszi egyéni telepítési profilok használatát a célrendszeren folyó telepítés vezérlésére
- v Lehetőséget ad a meghibásodás utáni folytatásra, a telepítés sikeres részeit átugorva
- v Csökkenti vagy ki is küszöböli a telepítés során megjelenő üzeneteket
- v Sikeres telepítés után lehetővé teszi alkalmazások telepítését, vagy a rendszer további testreszabását egy felhasználó által megadott telepítőprogram segítségével

Telepítési profilok használatával az alábbi operátori feladatok küszöbölhetők ki:

- A Licenc belső kód visszaállításához szükséges funkció kiválasztása
- Az operációs rendszert telepítő funkció kiválasztása
- Az operációs rendszer telepítésének megerősítése
- Nyelvi funkció kiválasztása
- Nyelvi funkció megerősítése
- Telepítési beállítások kiválasztása
- IPL beállítások kiválasztása

### **Telepítési módszerek a célrendszereken**

Kétféle módszer - automatikus és kézi telepítés - közül választhat a terjesztési adathordozó a célrendszereken telepítéséhez. Az alábbi információk segítségével határozza meg, melyik telepítési módszert kívánja használni.

#### v **Automatikus telepítés**

Az automatikus telepítés azt jelenti, hogy a célrendszer operátorainak csak be kell tölteniük a megjelenő utasításra a terjesztési adathordozót. Ez a leggyakrabban használt módszer, ugyanis lehetővé teszi telepítési profilok és felhasználó által megadott telepítőprogramok használatát.

Telepítési profilokkal telepíthet licencprogramokat, javításokat (PTF-eket) és alkalmazásprogramokat tartalmazó adathordozókat. A telepítési profilokkal kiküszöbölhetők a célrendszer operátorainak extra feladatai és testreszabható a telepítési folyamat.

Érdemes lehet írni egy felhasználó által megadott telepítőprogramot a saját fejlesztésű alkalmazások terjesztésére, illetve a célrendszerek operátori feladatainak kiküszöbölésére.

#### <span id="page-20-0"></span>v **Kézi telepítés**

Csak akkor használja a kézi telepítést, ha tárolóeszközöket kell felvennie a célrendszereken.

# **Licencprogramok tömörítése és kibontása**

Központi terjesztés adathordozójának készítésekor a gyakran használt programokat hagyhatja tömörítetlen állapotban. Azt is megteheti, hogy a licencprogramok egy részét tömörített, már részét tömörítetlen állapotban osztja szét.

A terjesztési adathordozó létrehozása előtt vegye figyelembe az alábbi tényeket az objektumok tömörítésével és kibontásával kapcsolatban:

- Az  $IBM^{(R)}$  objektumok és a saját készítésű objektumok egyaránt tömöríthetők. Az IBM programobjektumok csak korlátozott állapotban tömöríthetők.
- v A programok (\*PGM), szervizprogramok (\*SRVPGM) és modulok (\*MODULE) az első használatkor automatikusan kibontásra kerülnek.
- v A tömörített panelek (\*PNLGRP), menük (\*MENU), nyomtatófájlok (PRTF attribútumú \*FILE) és képernyőfájlok (DSPF attribútumú \*FILE) első használatkor ideiglenesen kibontásra kerülnek. Ha ezek az ideiglenesen kibontott objektumok ötször, vagy ugyanazon rendszerindító programbetöltés (IPL) során több mint két napig használatba kerülnek, akkor a kibontás véglegessé válik.
- v Általában egy tömörített objektumon végzett művelet valamivel több időt vesz igénybe, mint a tömörítetlen párjukon. Nagyon nagy tömörített objektum kibontása közben a rendszer az alábbi üzenetet küldi: ″Művelet folyamatban. Kérjük, várjon.″

Az IBM az alábbi tevékenységet javasolja a célrendszereken szükséges lemezterület csökkentéséhez. E tevékenységekkel az is garantálható, hogy a gyakran használt objektumok ki legyenek bontva:

- Tömörítsen mindent, amit a célrendszerekre kíván küldeni.
- v Használja a központi rendszeren az objektumokat ugyanúgy, ahogy azok majd a célrendszeren felhasználásra kerülnek. Panelcsoportok, menük, nyomtatófájlok és képernyőfájlok esetén legalább ötször tegye meg ezt.
- Sokszorosításra szánt adathordozó készítésekor ügyeljen arra, hogy a CD-ken lévő fájlok nem nyúlhatnak át a köteteken. Tömörítse az objektumokat úgy, hogy az eredményül kapott fájlok elférjenek a CD-n.

További információkat az objektumok tömörítésével és kibontásával kapcsolatban a Tömörített objektumok és a tárterület című részben olvashat.

## **Elsődleges és másodlagos nyelvi fájlok terjesztése**

Az elsődleges és másodlagos nyelvi fájlok is szétoszthatók központilag.

#### **Elsődleges nyelvi fájlok**

Az elsődleges nyelv az a nyelv, amely a rendszerre alapértelmezett nyelvként telepítődik, az információk megjelenítéséhez és kinyomtatásához. Az IBM<sup>(R)</sup> licencprogramok terjesztési adathordozói az elsődleges nyelvi fájlokat tartalmazzák. A központi rendszeren létrehozott terjesztési adathordozóra átmásolódnak az elsődleges nyelvi fájlok, hogy telepíteni lehessen őket a célrendszereken.

#### **Másodlagos nyelvi fájlok**

A másodlagos nyelvi fájlok terjesztése bonyolultabb, mint az elsődleges nyelvi fájloké. A másodlagos nyelvi fájlok a terjesztési adathordozóra a [Központi helyről végzett szoftverterjesztés feladatainak áttekintése](rzai4000103.htm) című részben leírtaknak megfelelően történik, a célrendszerekre pedig felhasználó által megadott telepítőprogram segítségével állíthatók vissza.

# <span id="page-21-0"></span>**Ideiglenes programjavítások (PTF-ek) központi terjesztése**

A PTF-eket a teljes rendszerfrissítés vagy logikai partíció szoftverével együtt oszthatja szét. A központi terjesztési folyamat során a PTF-ek terjesztése az alábbi módon történik. Először a PTF-eket telepíteni kell a központi rendszeren. A terjesztési adathordozó létrehozásakor a PTF-ek elmentődnek a terjesztési adathordozóra, és szétosztásra kerülnek. Végül, a terjesztési adathordozó a célrendszereken telepítésekor a Licenc belső kód A másolat és B másolat kicserélődik és a licencprogramok a központi rendszer PTF szintjének megfelelően kerülnek telepítésre.

Az ideiglenes programjavítások (PTF-ek) központi terjesztése számos előnnyel jár. Az egyik ilyen, hogy a célrendszereken nem kell foglalkozni a PTF-ek speciális telepítési utasításaival. Egy másik előny, hogy a célrendszerek pontosan ugyanazon a PTF és kiadási szinteken lesznek, mint a központi rendszer.

# **Felhasználó által megadott telepítőprogram (QLPUSER) telepítésének hibaelhárítása**

Ha a célrendszerek nem kapják meg a Felhasználói telepítési feldolgozás befejeződött üzenetet a terjesztési adathordozó telepítése után, akkor lehet, hogy hiba történt a QLPUSER program telepítése során.

#### **CPI3D8B üzenet: Felhasználói telepítési feldolgozás meghiúsult**

Ha a célrendszer a Felhasználói telepítési feldolgozás meghiúsult üzenetet kapta, ez azt jelenti, hogy a rendszer lefuttatta a QGPL könyvtár QLPUSER programját, de annak eredményeképpen egy vagy több hiba történt.

#### **Nem jelenik meg üzenet**

Ha nem jelenik meg üzenet, az az alábbiak egyikére utal:

- A QLPUSER program nem létezik a QGPL könyvtárban vagy a terjesztési adathordozón.
- Az IBM<sup>(R)</sup> által biztosított termékek telepítése oly módon hiúsult meg, amely lehetetlenné tette a QLPUSER program meghívását.
- v A QGPL vagy QUSRSYS telepítése nem sikerült. Ha e könyvtárak bármelyikének telepítése sikertelen a célrendszeren, akkor a QLPUSER program nem kerül meghívásra.

# **Központi terjesztés kapcsolódó információi**

Az alábbiakban azon iSeries<sup>(TM)</sup> kézikönyvek (PDF formátumban), illetve webhelyek, és Információs központ témakörök felsorolása olvasható, amelyek kapcsolódnak a központi terjesztés témaköréhez. A PDF-ek bármelyikét megjelenítheti vagy kinyomtathatja.

#### **Központi terjesztés**

- [Központi terjesztés adathordozói](rzai4000132.htm)
- [Másodlagos nyelveket nem támogató licencprogramok](rzai4000118.htm)
- [Központi terjesztési adathordozó fedőlap](rzai4coverltr.htm)

#### **Kézikönyvek**

Szoftvertelepítés (250 oldal).

#### **Redbook(TM) kiadványok**

IBM<sup>(R)</sup> @ **SCIVCI** [iSeries kézikönyv](http://www.redbooks.ibm.com/redpieces/pdfs/ga195486.pdf)

#### **Webhelyek**

**16** iSeries: Központi terjesztés

<span id="page-22-0"></span>A [CD-k használata az iSeries szoftver terjesztésében](http://www-1.ibm.com/servers/eserver/iseries/optical/cdrom/cddist.htm)  $\blacktriangledown$ 

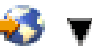

#### **További információk**

- Tömörített objektumok és tárterület
- OS/400 $(P)$  kiadás és kapcsolódó szoftverek telepítése
- Szoftvertermékek kezelése

A PDF fájl mentése a munkaállomáson megjelenítés vagy nyomtatás céljából:

- 1. A böngészőben kattintson a jobb egérgombbala PDF hivatkozásra (a fenti hivatkozás).
- 2. Kattintson a **Cél mentése...** ponton, ha Internet Explorert használ. Kattintson a **Hivatkozás mentése...** gombra, ha Netscape Communicatort használ.
- 3. Válassza ki a könyvtárat, amelybe a PDF fájlt menteni kívánja.
- 4. Kattintson a **Mentés** gombra.

Ha a PDF fájlok megjelenítéséhez vagy kinyomtatásához szüksége van az Adobe Acrobat Reader

programra, akkor töltse le azt az [Adobe webhelyről](http://www.adobe.com/products/acrobat/readstep.html)  $\blacktriangleright$ .

# **Terjesztési adathordozó tartalma**

A Terjesztési adathordozó tartalma táblázat felsorolja a terjesztési adathordozóra mentett fájlokat. A Terjesztési adathordozó tartalma táblázat segítségével ellenőrizheti, hogy minden fájlt áthelyezett-e a terjesztési adathordozóra.

Az alábbi táblázat a Terjesztési adathordozó tartalma táblázatban felsorolt általános fájlnevekhez ad kulcsot:

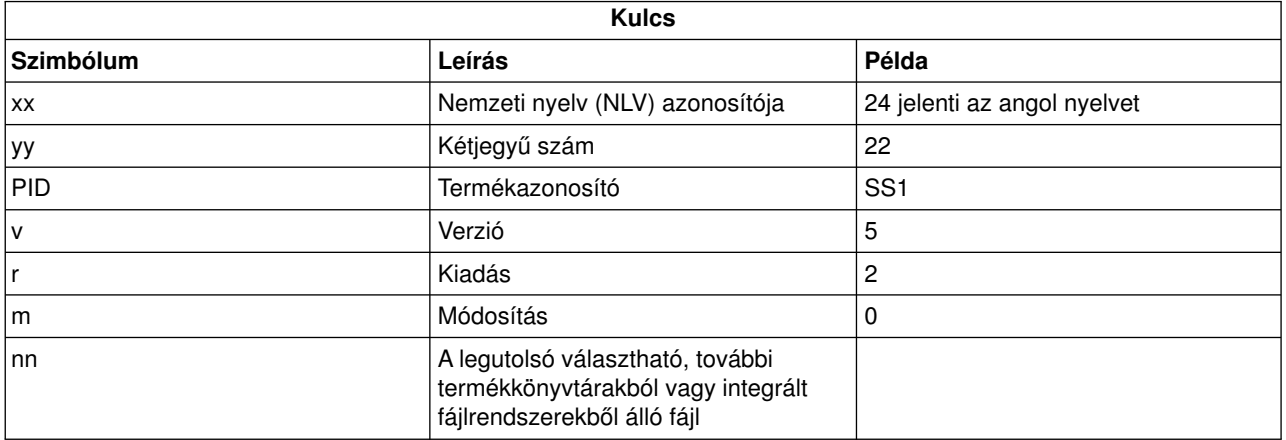

Az alábbi táblázat felsorolja a fájlokat abban a sorrendben, ahogy a terjesztési adathordozóra kerülnek:

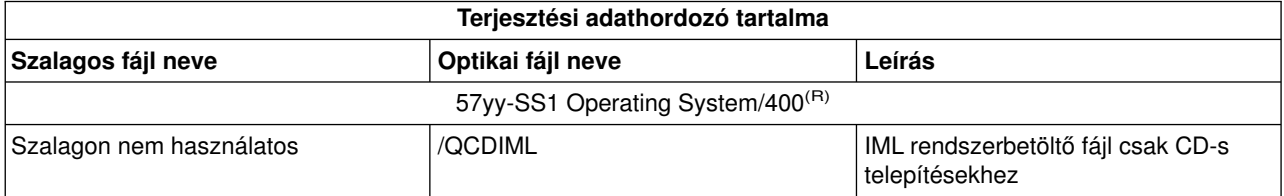

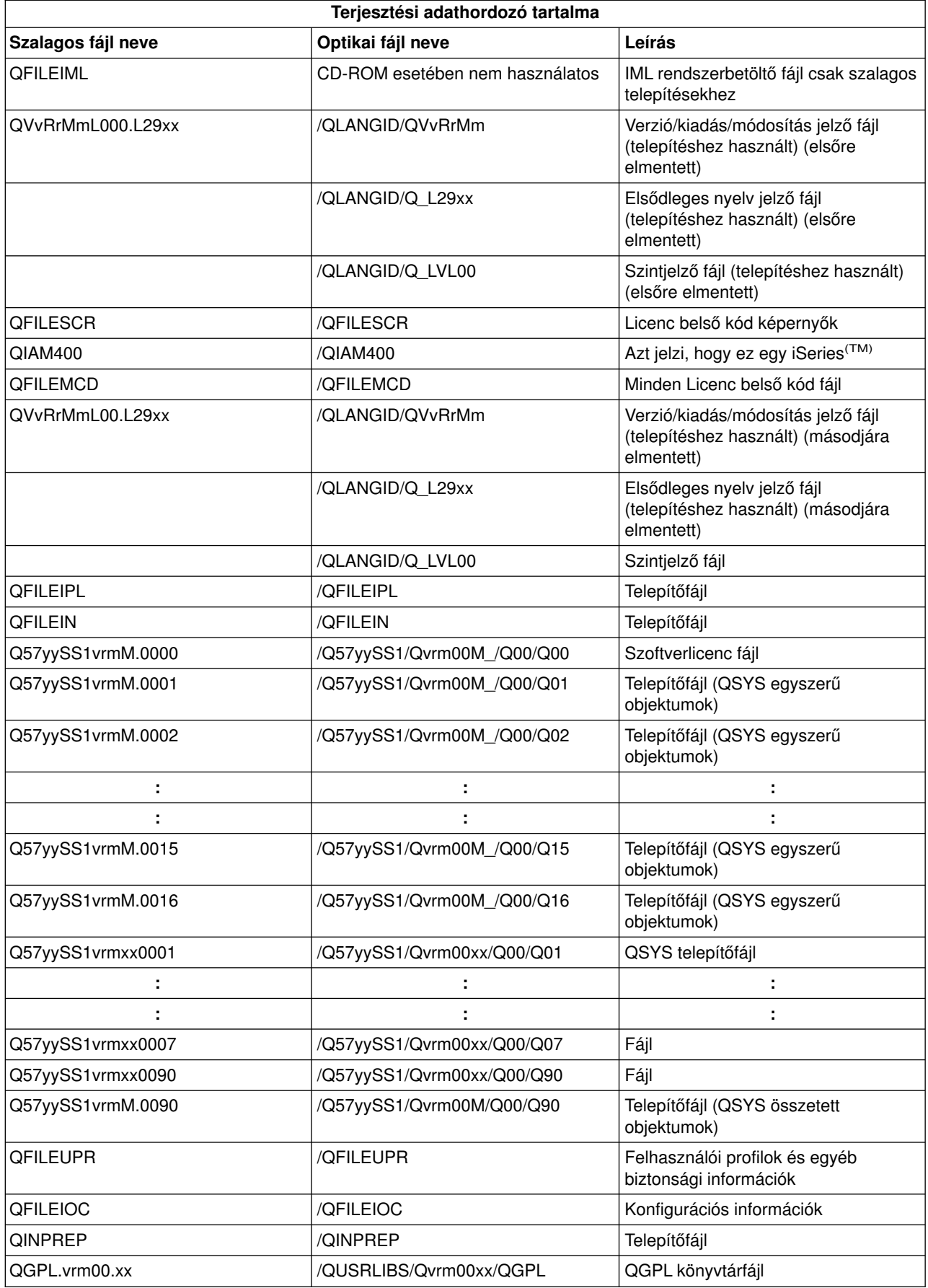

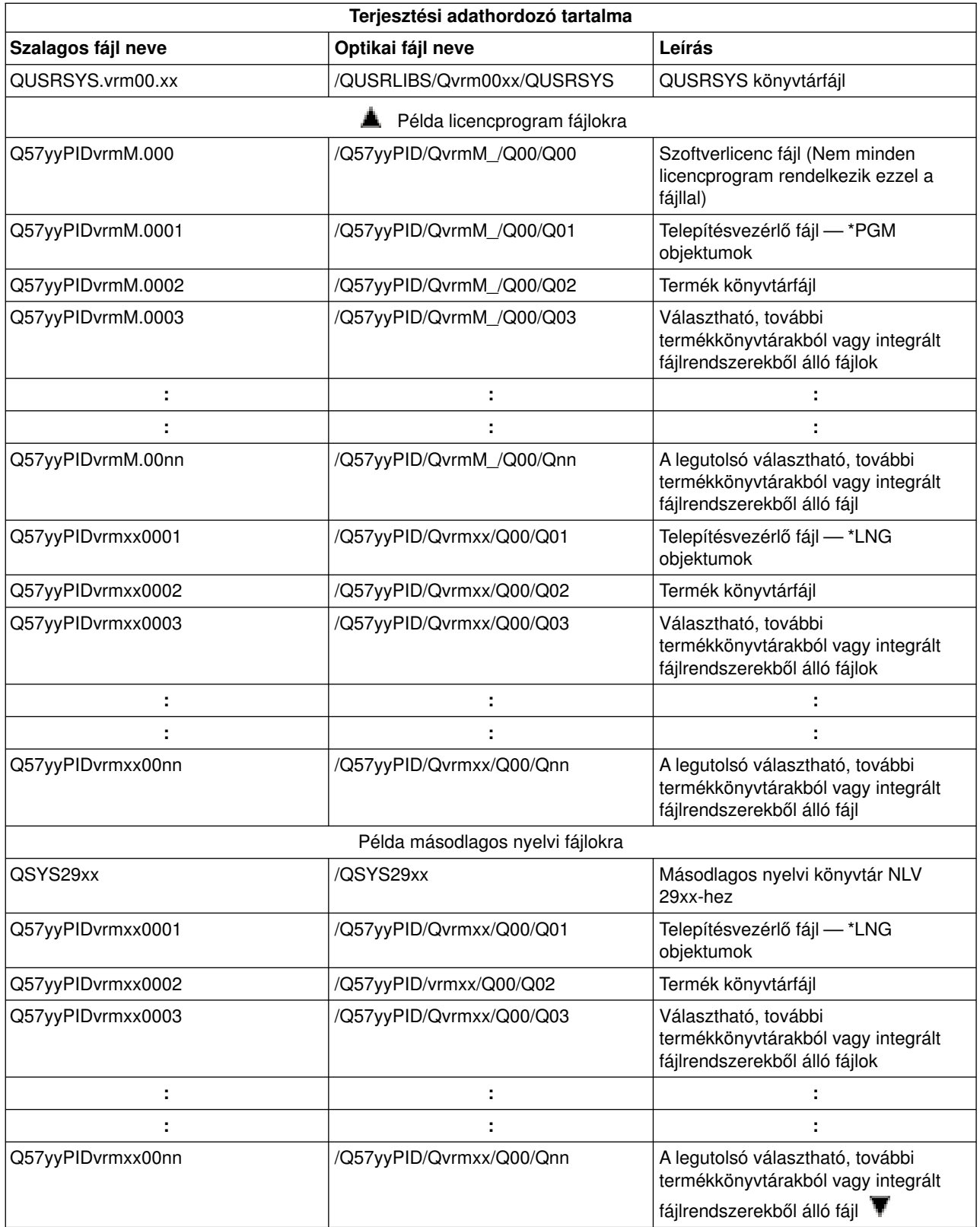

## <span id="page-25-0"></span>**Másodlagos nyelveket nem támogató licencprogramok**

Az alábbi lista a másodlagos nyelveket nem támogató licencprogramokat sorolja fel:

\_\_\_\_\_\_\_\_\_\_\_\_\_\_\_\_\_\_\_\_\_\_\_\_\_\_\_\_\_\_\_\_\_\_\_\_\_\_\_\_\_\_\_\_\_\_\_\_\_\_\_\_\_\_\_\_\_\_\_\_\_\_\_\_\_\_\_\_\_

\_\_\_\_\_\_\_\_\_\_\_\_\_\_\_\_\_\_\_\_\_\_\_\_\_\_\_\_\_\_\_\_\_\_\_\_\_\_\_\_\_\_\_\_\_\_\_\_\_\_\_\_\_\_\_\_\_\_\_\_\_\_\_\_\_\_\_\_\_

\_\_\_\_\_\_\_\_\_\_\_\_\_\_\_\_\_\_\_\_\_\_\_\_\_\_\_\_\_\_\_\_\_\_\_\_\_\_\_\_\_\_\_\_\_\_\_\_\_\_\_\_\_\_\_\_\_\_\_\_\_\_\_\_\_\_\_\_\_

\_\_\_\_\_\_\_\_\_\_\_\_\_\_\_\_\_\_\_\_\_\_\_\_\_\_\_\_\_\_\_\_\_\_\_\_\_\_\_\_\_\_\_\_\_\_\_\_\_\_\_\_\_\_\_\_\_\_\_\_\_\_\_\_\_\_\_\_\_

\_\_\_\_\_\_\_\_\_\_\_\_\_\_\_\_\_\_\_\_\_\_\_\_\_\_\_\_\_\_\_\_\_\_\_\_\_\_\_\_\_\_\_\_\_\_\_\_\_\_\_\_\_\_\_\_\_\_\_\_\_\_\_\_\_\_\_\_\_

\_\_\_\_\_\_\_\_\_\_\_\_\_\_\_\_\_\_\_\_\_\_\_\_\_\_\_\_\_\_\_\_\_\_\_\_\_\_\_\_\_\_\_\_\_\_\_\_\_\_\_\_\_\_\_\_\_\_\_\_\_\_\_\_\_\_\_\_\_

- 5722-SS1 6, 7, 8, 13, 18, 21, 26, 27, 38, 39, 41,  $\triangleq$  42, és 43  $\blacktriangledown$  pontok
- $\cdot$  5722-JV1 3, 4 és 5 pontok
- $\cdot$  5716-FNT 1-15 pontok
- $\cdot$  5716-FN1 1-5 pontok
- v 5722-RD1 5, 11 és 12 pontok
- v 5722-WDS 35, 45, 55 és 60 pontok
- v 5722-BR1 1 és 2 pontok
- v 5722-XW1 1. pont

### **Fedőlap**

Központi telephely azonosítója \_\_\_\_\_\_\_\_\_\_\_\_\_\_\_\_\_\_\_\_\_\_\_\_\_\_

Céltelephely azonosítója \_\_\_\_\_\_\_\_\_\_\_\_\_\_\_\_\_\_\_\_\_\_\_\_\_\_

Verzió \_\_\_\_\_\_\_ Kiadás \_\_\_\_\_\_\_ Módosítás \_\_\_\_\_\_\_

Adathordozó tartalma:

IBM(R) Licenc belső kód

IBM OS/400<sup>(R)</sup> licencprogram

Speciális utasítások:

<span id="page-26-0"></span>Ezt az űrlapot másolja szabadon, igény szerint.

# **Programkód jogkizárási nyilatkozat**

Jelen dokumentum programozási példákat tartalmaz.

Az IBM<sup>(R)</sup> nem kizárólagos szerzői jogi licencet ad valamennyi programkód példa használatához, illetve hasonló funkciót megvalósító egyéni programok írásának kiindulási alapjaként való felhasználásához.

Az IBM minden mintakódot csupán szemléltetési céllal közöl. A példák nem kerültek tesztelésre valamennyi lehetséges helyzetben. Az IBM ennek megfelelően nem garantálja vagy sejteti a programok megbízhatóságát, javíthatóságát és funkcióit.

Valamennyi program ″ÖNMAGÁBAN″, bármiféle garancia vállalása nélkül kerül közreadásra. A jogsértés kizárására, a kereskedelmi értékesíthetőségre és az adott célra való alkalmasságra vonatkozó vélelmezett garanciák kifejezetten kizárva.

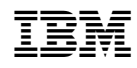

Nyomtatva Dániában